## **BAB 2**

## **ANALISIS DAN PERANCANGAN SISTEM**

#### **2.1 Analisis Kebutuhan**

Komponen-komponen yang diperlukan untuk menganalisis kebutuhan dari objek yang dibangun antara lain sistem pendukung, pengguna (user) dan fungsinya, diagram alir sistem, perancangan basis data, struktur tabel, Data Flow Diagram level 0, serta desain input dan output program.

Di bawah ini penjelasan dari masing – masing komponen di atas.

#### **2.1.1 Perangkat Lunak**

Perangkat lunak yang digunakan dalam pengembangan sistem pengolahan data penjualan barang ini adalah:

- 1. Sistem Operasi Windows 7 Ultimate.
- 2. Macromedia Dreamweaver 8 dan notepad++ sebagai *script editor*.
- 3. Appserv 2.5.9 sebagai perancangan, manipulasi, penyimpanan hasil perekaman data dalam bentuk database.
- 4. Bahasa pemrograman yang digunakan adalah PHP.
- 5. Google Chrome untuk melihat hasil tampilan.

#### **2.1.2 Perangkat Keras**

Perangkat keras yang digunakan dalam pengembangan sistem pengolahan data ini adalah sebagai berikut:

- 1. Processor, Intel Pentium CPU B960, 2.20GHz.
- 2. Memory, DDR3 2048MB.
- 3. Keyboard sebagai perangkat masukan.
- 4. Printer Canon IP1880 sebagai perangkat keluaran.

### **2.1.3 Pengguna (User) dan Fungsinya**

Di dalam sistem ini, terdapat dua pengguna (user) yang memanfaatkan dan melakukan optimalisasi terhadap sistem, sehingga sistem berjalan dengan baik. Berikut ini daftar pengguna (user) beserta tugasnya:

- 1. Pembeli/pemesan.
	- Melihat website.
	- Melakukan pembelian/pemesanan barang melalui tombol–tombol yang telah disediakan.
- 2. Admin/pengelola
	- Mengakses daftar pemesan.
	- Menghubungi pemesan baik melalui telepon atau email.
	- Melakukan update terhadap barang.
	- Melakukan rekap hasil pemesanan.

#### **2.2 Struktur Tabel**

Dalam pengembangan sistem ini memerlukan tabel yang akan diolah untuk dijadikan suatu informasi yang dapat menghasilkan keluaran yang diperlukan. Data yang dikumpulkan ke dalam suatu basis data dalam bentuk abel untuk memudahkan pengolahan data.

Struktur tabel pada Perancangan Website Penjualan Sepeda Secara Online pada Toko Sepeda Jaya sebagai berikut:

#### **2.2.1 Tabel Barang**

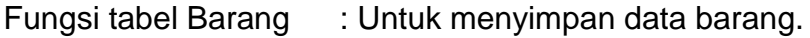

Field kunci Utama : kd\_brg

Filed kunci Tamu : id kategori

Jumlah Field : 9

#### **Tabel 2.1 Stuktur Tabel Barang**

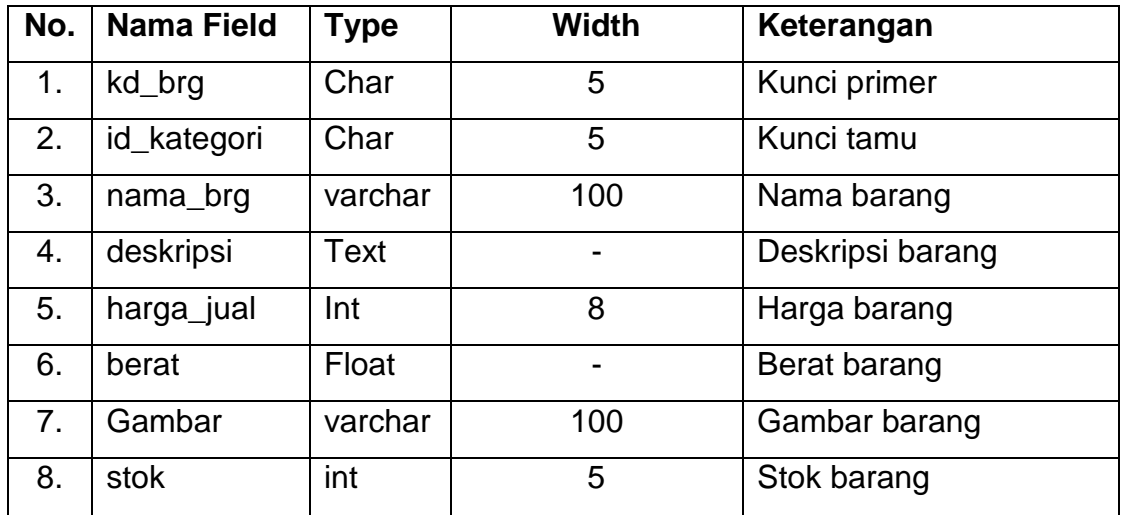

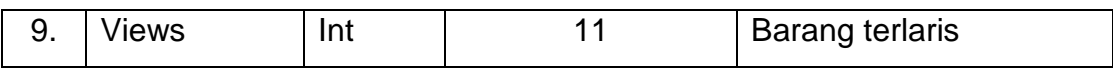

## **2.2.2 Tabel Propinsi**

Fungsi tabel propinsi : Untuk menyimpan data propinsi dan biaya kirim.

Field kunci Utama : kd\_propinsi

Filed kunci Tamu : -

Jumlah Field : 3

## **Tabel 2.2 Stuktur Tabel Propinsi**

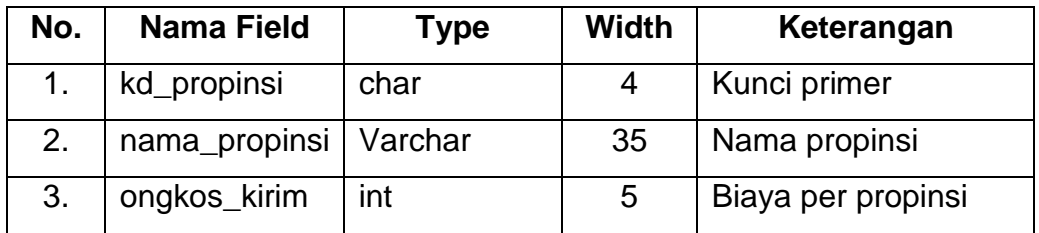

## **2.2.3 Tabel Buku Tamu**

Fungsi tabel Buku Tamu: Untuk menyimpan data testimoni.

Field kunci Utama : id\_buku

- Filed kunci Tamu : -
- Jumlah Field : 5

| No. | <b>Nama Field</b> | Type    | <b>Width</b> | Keterangan       |
|-----|-------------------|---------|--------------|------------------|
| 1.  | id_buku           | Char    | 5            | Kunci primer     |
| 2.  | nama tamu         | Varchar | 40           | Nama tamu        |
| 3.  | url               | Varchar | 50           | Url tamu         |
| 4.  | komentar          | Text    |              | Komentar tamu    |
| 5.  | tgl_masuk         | date    |              | Tanggal komentar |

**Tabel 2.3 Stuktur Tabel Buku Tamu**

### **2.2.4 Tabel Detail Pesan**

Fungsi tabel Detail Pesan: Untuk menyimpan data detail pemesanan.

Field kunci Utama : - Filed kunci Tamu : kd\_brg, kd\_pesan Jumlah Field : 4

# **Tabel 2.4 Stuktur Tabel Detail Pesan**

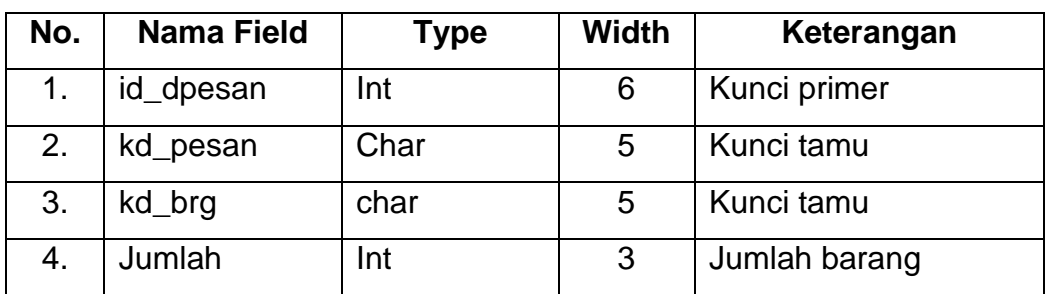

## **2.2.5 Tabel Kategori**

Fungsi tabel Kategori : Untuk menyimpan data kategori barang.

Field kunci Utama : id\_kategori

Filed kunci Tamu : -

Jumlah Field : 2

## **Tabel 2.5 Stuktur Tabel Kategori**

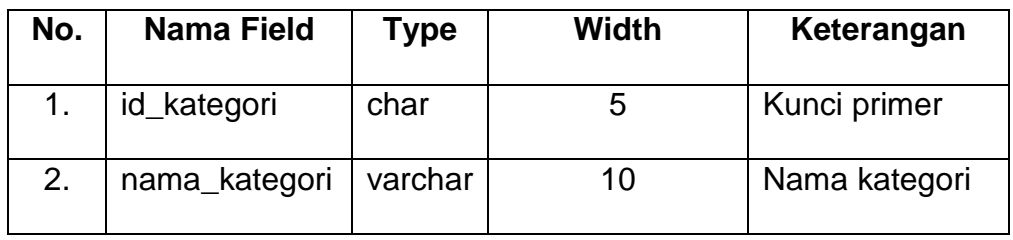

## **2.2.6 Tabel Pembayaran**

Fungsi tabel Pembayaran: Untuk menyimpan data pembayaran.

Field kunci Utama : kd\_pembayaran

- Filed kunci Tamu : kd\_pesan
- Jumlah Field : 8

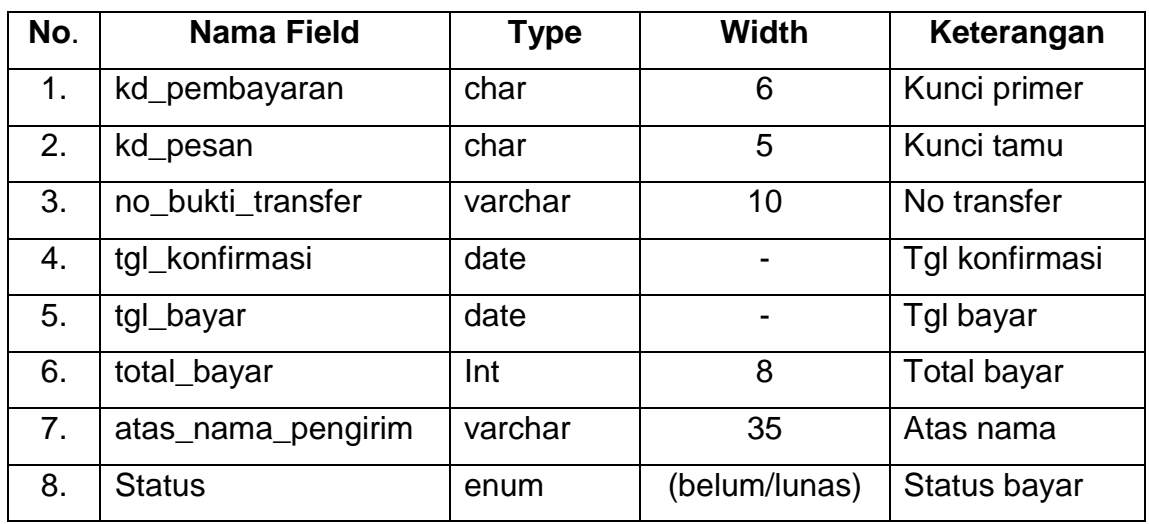

# **Tabel 2.6 Stuktur Tabel Pembayaran**

## **2.2.7 Tabel Pengelola**

Fungsi tabel Pengelola : Untuk menyimpan data pengelola/admin.

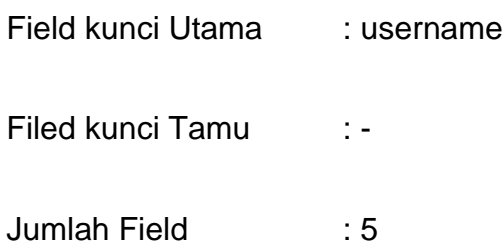

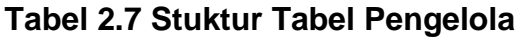

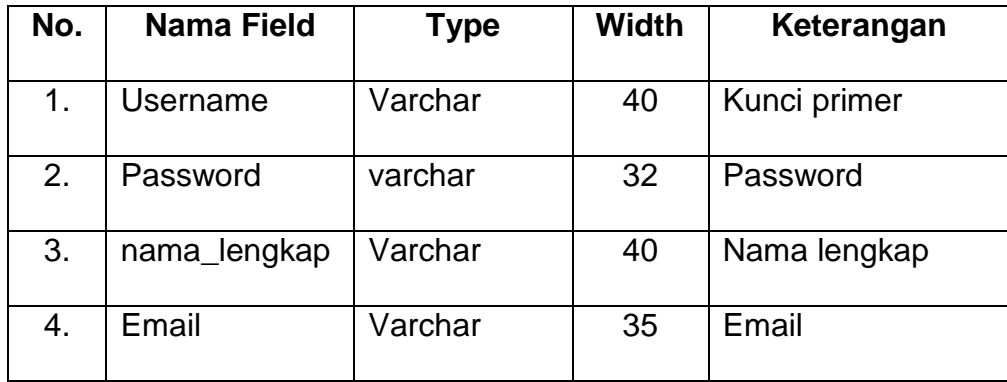

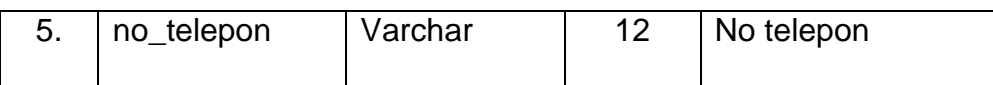

## **2.2.8 Tabel Pesan**

Fungsi tabel Pesan : Untuk menyimpan data pemesanan.

Field kunci Utama : kd\_pesan

Filed kunci Tamu : kd\_pembeli

Jumlah Field : 6

## **Tabel 2.8 Stuktur Tabel Pesan**

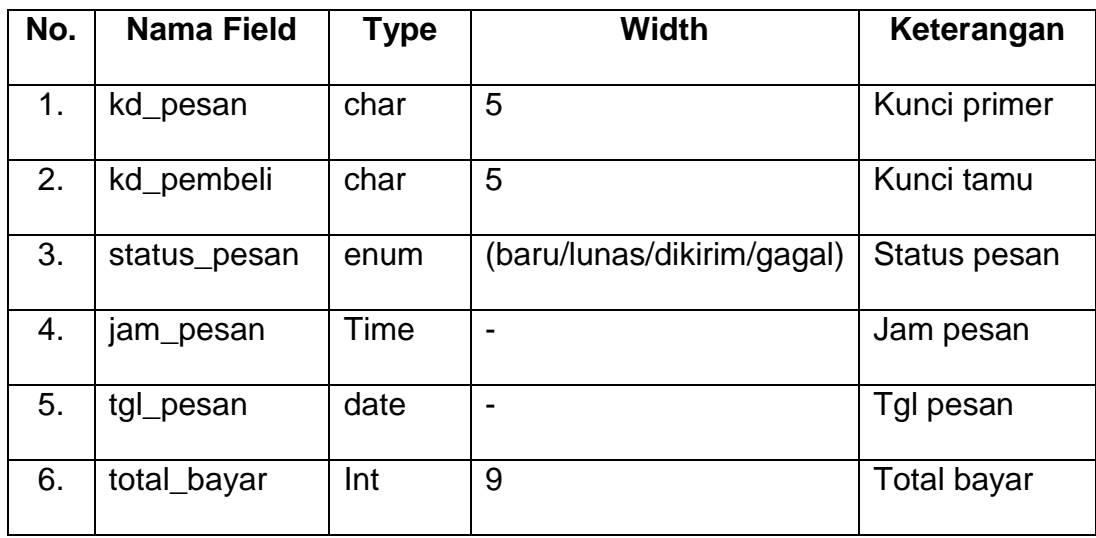

# **2.2.9 Tabel Pesan\_sementara**

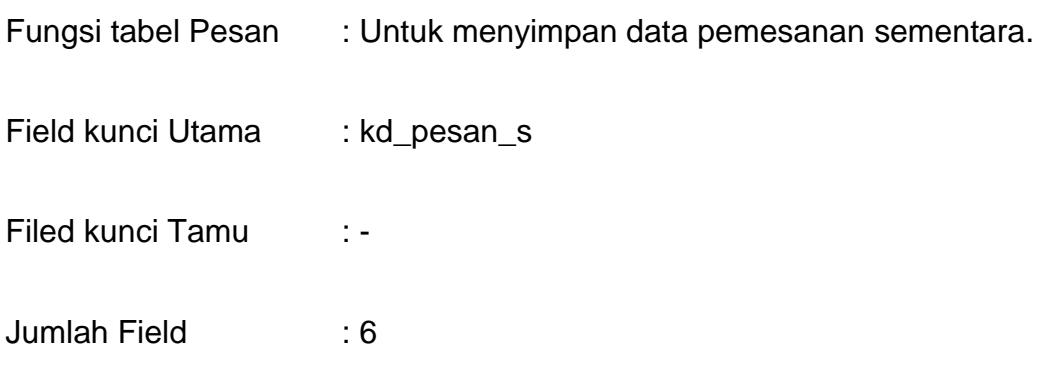

# **Tabel 2.9 Stuktur Tabel Pesan Sementara**

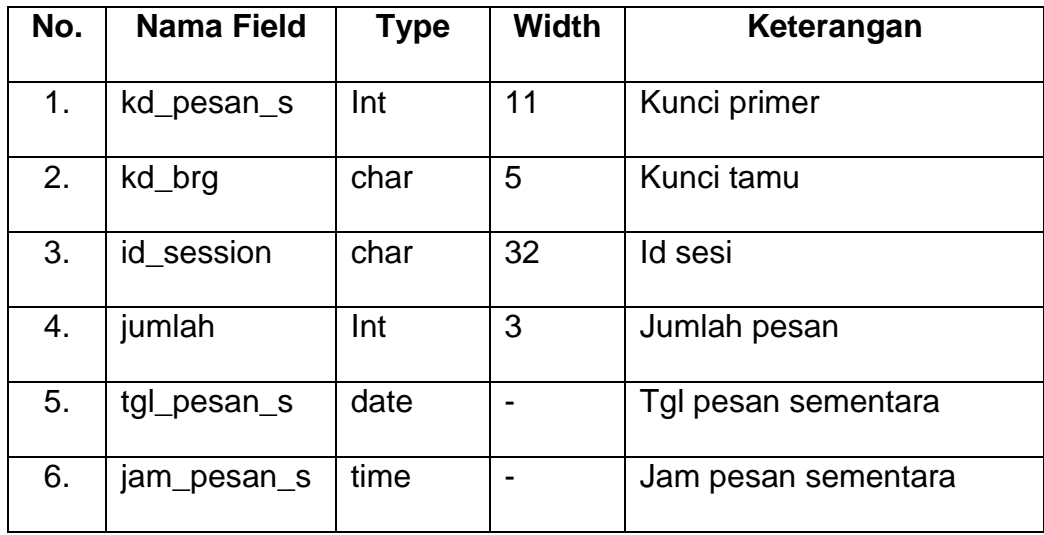

# **2.2.10 Tabel Pembeli**

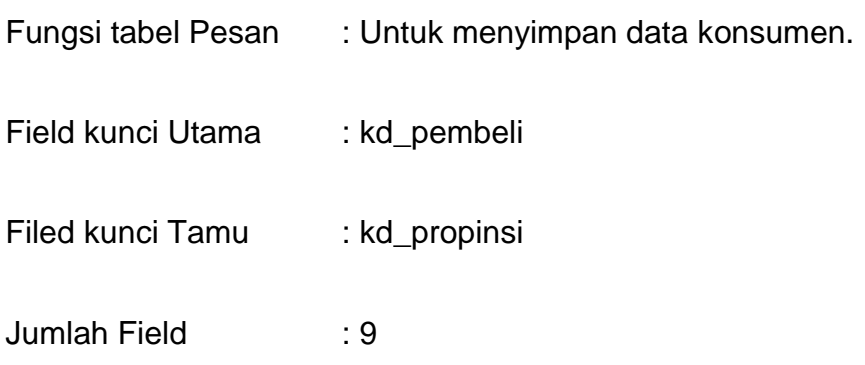

# **Tabel 2.10 Stuktur Tabel Pembeli**

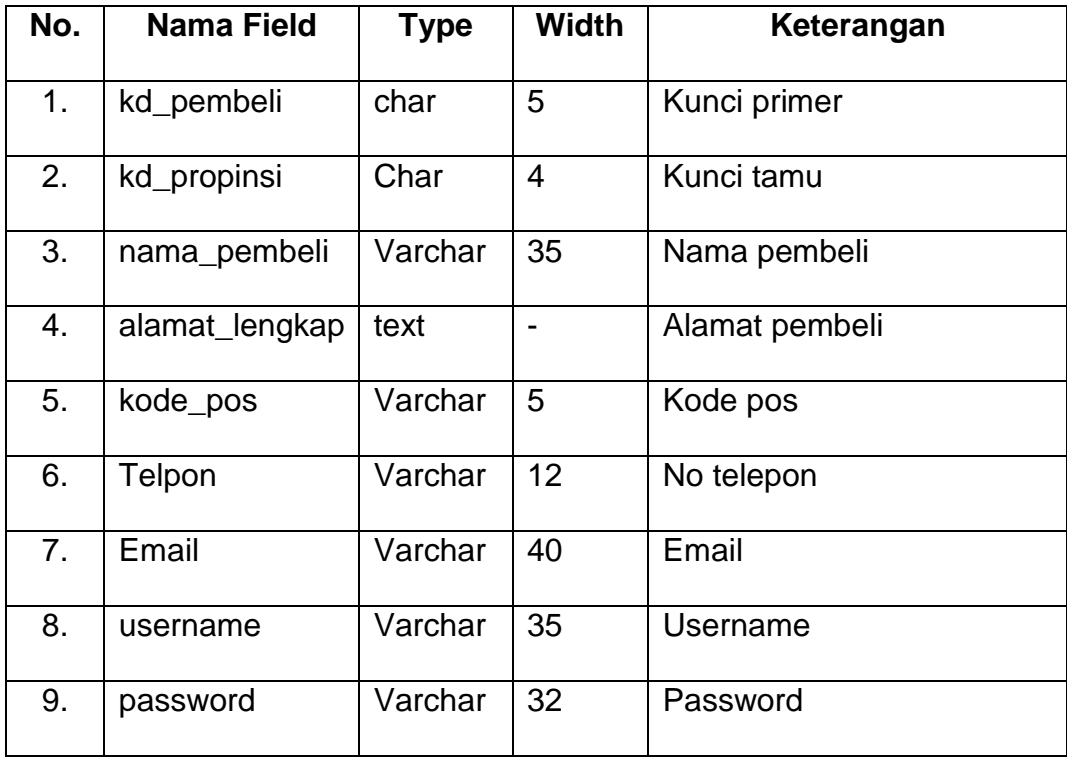

### **2.3 Perancangan Basis Data**

#### **2.3.1 Relasi Antar Tabel**

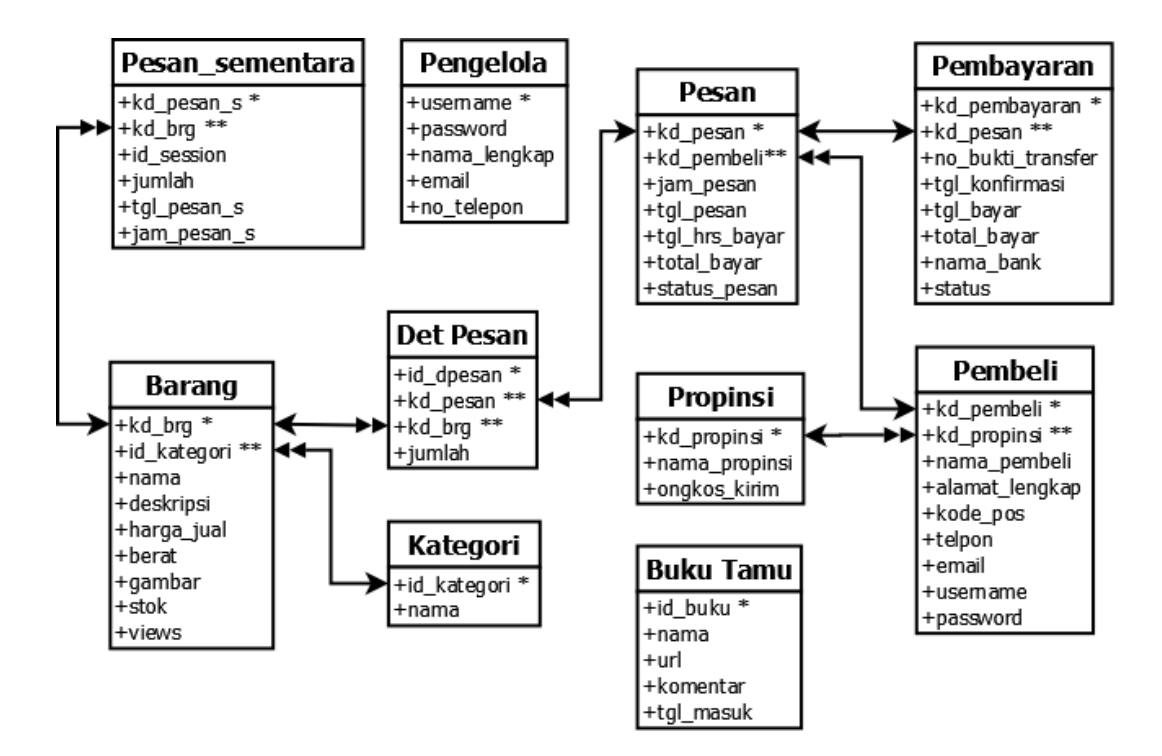

**Gambar 2.1 Relasi Antar Tabel**

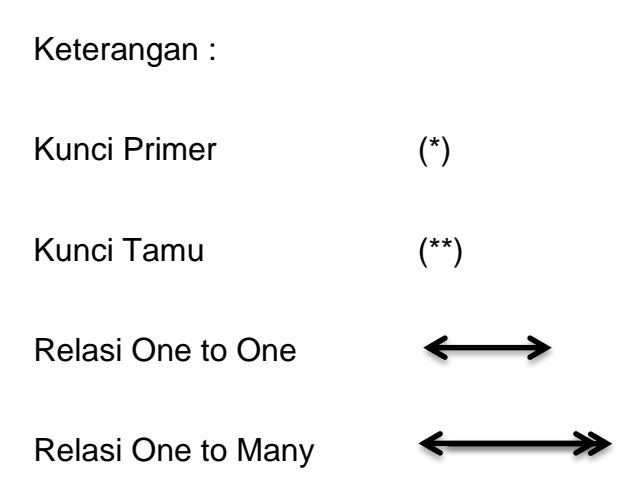

Berikut ini adalah penjelasan dari Relasi Antar Tabel:

- 1. Hubungan antara tabel barang dengan tabel pesan\_sementara adalah **one to many,** diartikan bahwa satu barang bisa berada dalam banyak pesan\_sementara.
- 2. Hubungan antara tabel pesan dengan detail\_pesan adalah **one to many**, diartikan bahwa satu pesanan bisa memiliki banyak detail pesanan.
- 3. Hubungan antara tabel kategori dengan tabel barang adalah **one to many**, diartikan bahwa satu kategori barang bisa terdiri dari beberapa barang.
- 4. Hubungan antara tabel barang dengan tabel detail\_pesan adalah **one to many**, diartikan bahwa satu barang bisa memiliki banyak detail pesan.
- 5. Hubungan antara tabel pesan dengan pembayaran adalah **one to one**, diartikan bahwa satu pesanan hanya melakukan satu kali pembayaran.
- 6. Hubungan antara tabel propinsi dengan pembeli adalah **one to many**, diartikan bahwa satu propinsi dapat dimiliki oleh banyak pembeli.
- 7. Hubungan antara tabel pembeli dengan tabel pesan adalah **one to many**, diartikan bahwa seorang pembeli dapat memiliki banyak pesanan.

### **2.4 DFD Level 0**

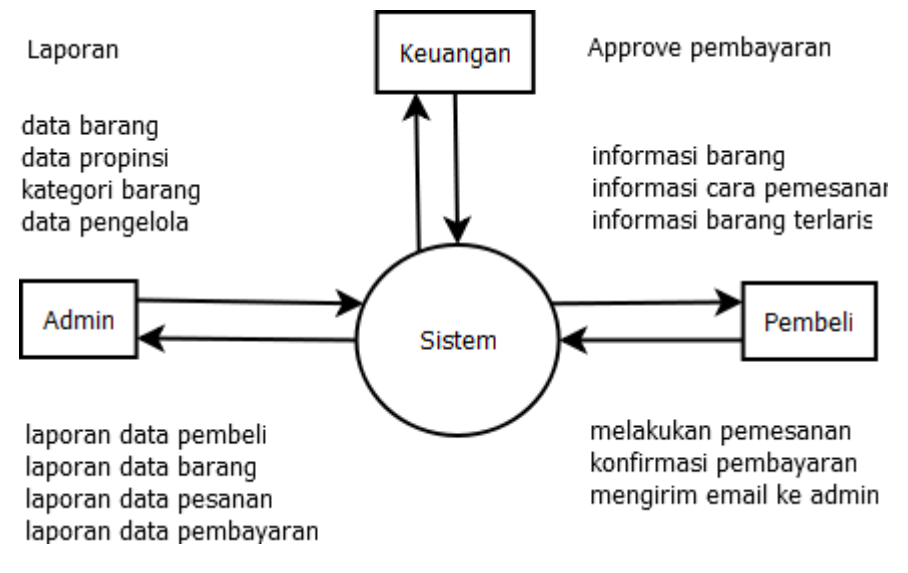

**Gambar 2.2 DFD Level 0**

#### **Penjelasan DFD Level 0:**

- Pada bagan alir di atas pembeli dapat melakukan pemesanan, melakukan konfirmasi pembayaran, dan dapat mengirimkan pesan yang ditujukan ke admin. Sehingga sistem dapat memberikan informasi barang, informasi cara pembayaran, dan informasi barang terlaris.
- Keuangan dapat melakukan approve pembayaran dan konfirmasi pembayaran. Sehingga sistem memberikan laporan data pembayaran.
- Admin dapat melakukan input data barang, input propinsi, input kategori barang dan input pengelola.

# **2.5 Diagram Alir Sistem**

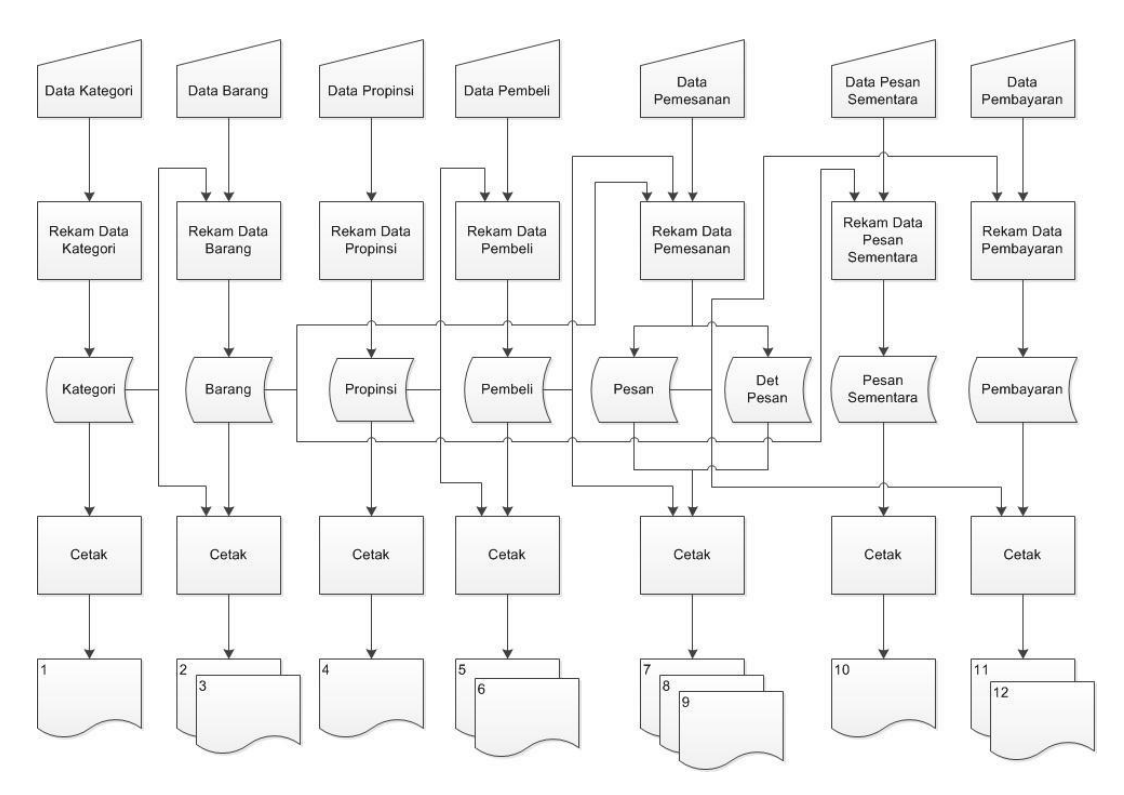

**Gambar 2.3 Diagram Alir Sistem**

# **Keterangan:**

- 1. Daftar Kategori
- 2. Daftar Barang Keseluruhan
- 3. Daftar Barang per Kategori
- 4. Daftar Propinsi
- 5. Daftar Pembeli Keseluruhan
- 6. Daftar Pembeli per Propinsi
- 7. Laporan Pemesanan per Kode Pembeli
- 8. Laporan Pemesanan per Kode Pesan
- 9. Laporan Pemesanan per Periode
- 10.Laporan pesan sementara
- 11.Laporan pembayaran Keseluruhan
- 12.Laporan pembayaran per Kode Pesan

#### **2.6 Desain Input Program**

Dari rancangan struktur tabel yang telah dibuat, selanjutnya adalah membuat rancangan input. Untuk memudahkan dalam melakukan pengisian data–data ke dalam suatu tabel di dalam database, maka diperlukan dua jenis proses pemasukan data berdasarkan pada penggunaannya (user).

Adapun rancangan input pada sistem ini adalah:

### **2.6.1 Desain Input Data Barang**

Form ini digunakan untuk memasukan data barang ke dalam database, yang nantinya disimpan ke dalam tabel barang.

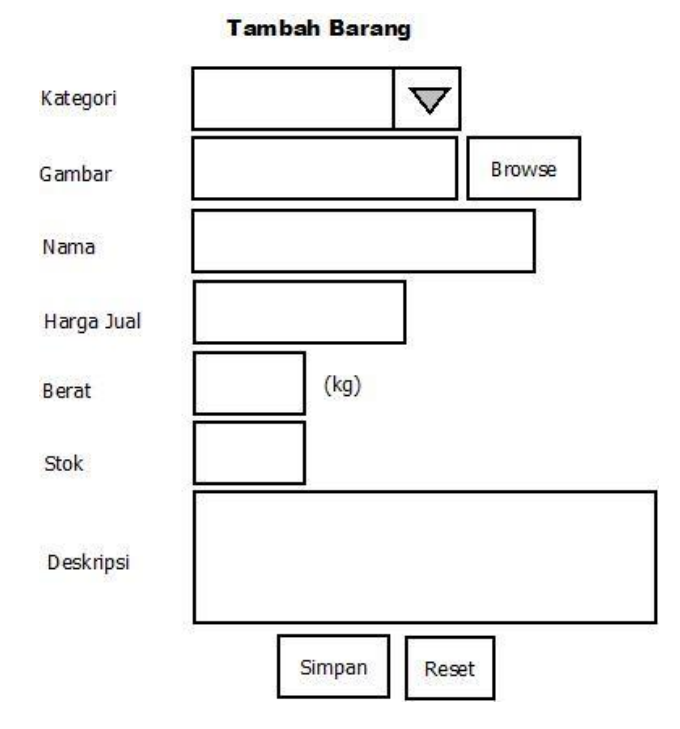

**Gambar 2.4 Desain Input Data Barang**

## **2.6.2 Desain Input Data Propinsi**

Form ini digunakan untuk memasukan data propinsi ke dalam database,

yang nantinya disimpan ke dalam tabel propinsi.

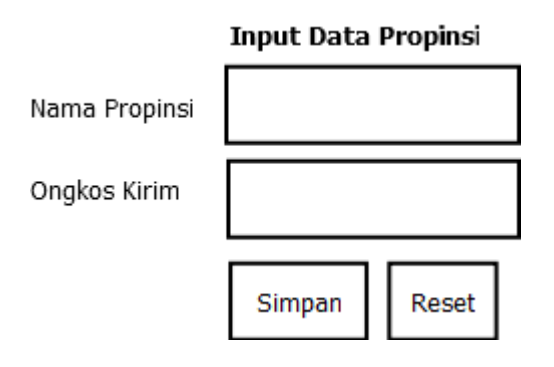

**Gambar 2.5 Desain Input Data Propinsi**

#### **2.6.3 Desain Input Data Pengelola**

Form ini digunakan untuk memasukan data admin ke dalam database, yang nantinya disimpan ke dalam tabel pengelola.

**Tambah Pengelola** 

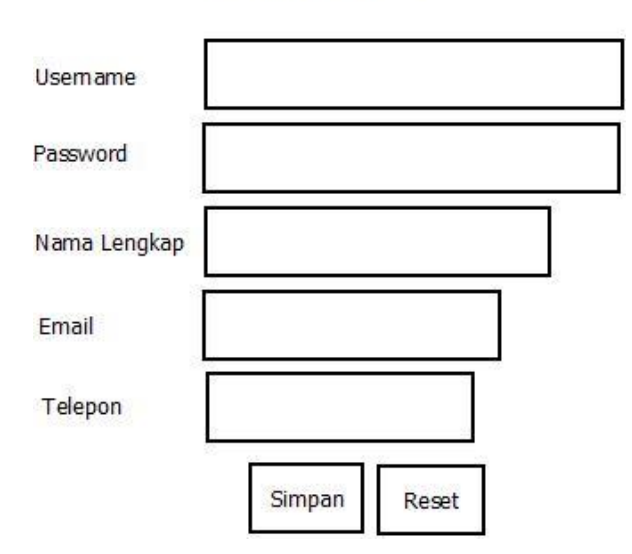

**Gambar 2.6 Desain Input Data Pengelola**

## **2.6.4 Form Login Pengelola**

Form ini digunakan untuk memasukan data username dan password, untuk login ke halaman admininstrator.

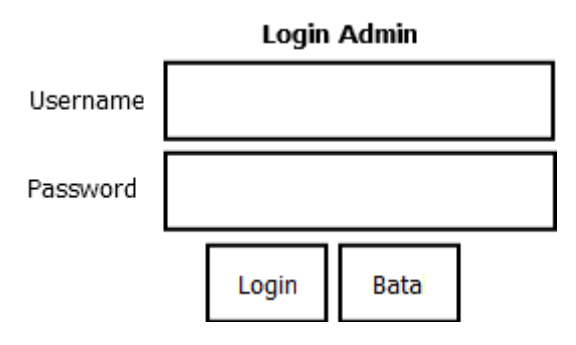

**Gambar 2.7 Desain Form Login Pengelola**

#### **2.6.5 Desain Input Tambah Stok Barang**

Form ini digunakan untuk memasukan data stok ke dalam database, yang berfungsi untuk menambah stok barang, yang nantinya disimpan ke dalam tabel barang.

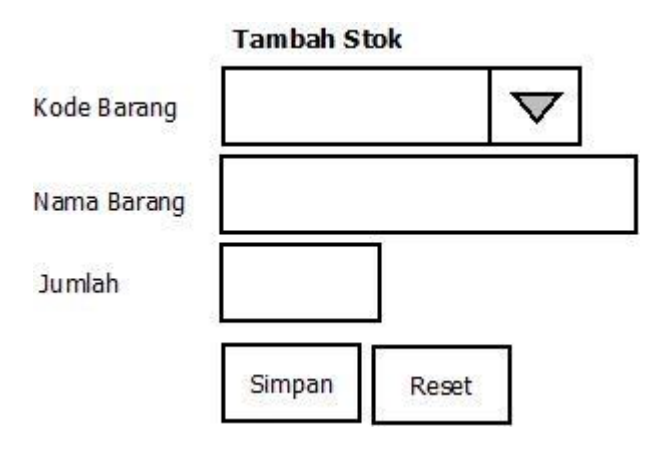

**Gambar 2.8 Desain Input Stok Barang**

## **2.6.6 Desain Input Data Kategori**

Form ini digunakan untuk memasukan data kategori ke dalam database,

yang berfungsi untuk menambah kategori barang, yang nantinya disimpan

ke dalam tabel kategori.

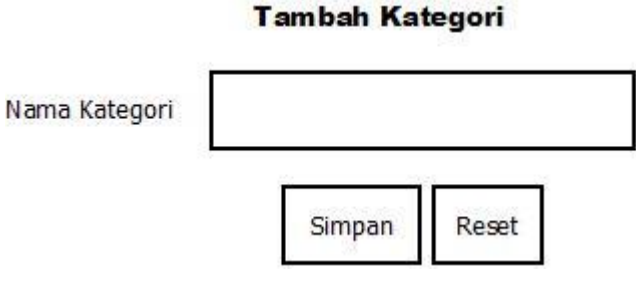

**Gambar 2.9 Desain Input Data Kategori**

#### **2.7 Desain Output Program**

#### **2.7.1 Desain Output Daftar Barang Keseluruhan**

Output daftar barang merupakan hasil cetakan daftar barang yang ditampilkan secara keseluruhan.

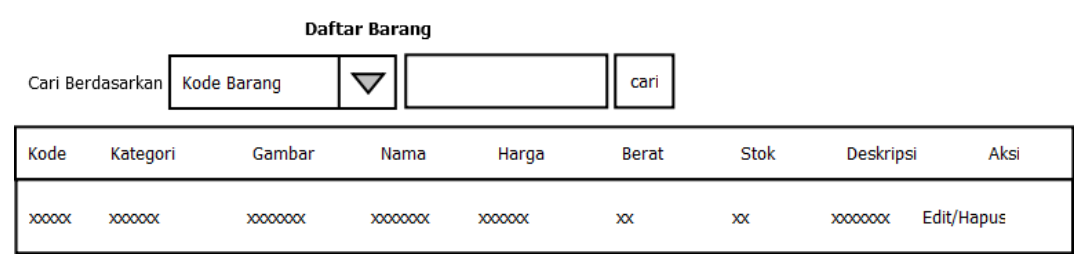

**Gambar 2.10 Desain Output Daftar Barang Keseluruhan**

## **2.7.2 Desain Output Laporan Daftar Barang per Kategori**

Output laporan daftar barang per kategori ini merupakan hasil cetakan daftar barang berdasarkan kategori. Di mana nantinya, admin/pengelola menentukan terlebih dahulu kategori barang yang ingin ditampilkan.

#### Laporan Data Barang per Kategori

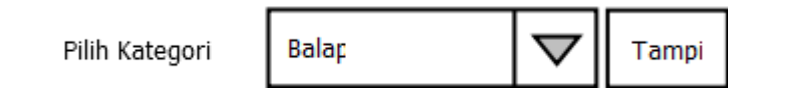

**Gambar 2.11 Desain Output Laporan Data Barang per Kategori**

## **2.7.3 Desain Output Laporan Pemesanan per Kode Pesan**

Output laporan daftar pemesanan per kode pesan merupakan hasil cetakan daftar pesanan yang ditampilkan berdasarkan kode pesannya. Di mana nantinya admin/pengelola memilih terlebih dahulu pesanan yang ingin ditampilkan, kemudian tekan tombol tampil.

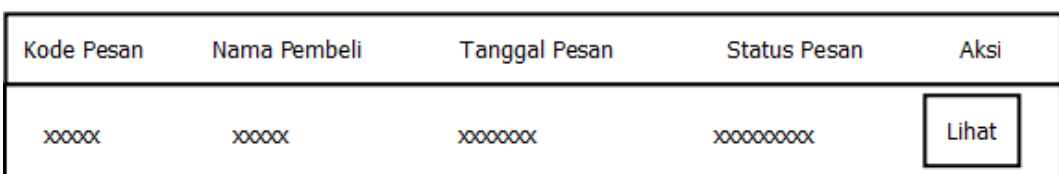

Laporan Pemesanan per Kode Pesan

**Gambar 2.12 Desain Output Laporan Pemesanan per Kode Pesan**

#### **2.7.4 Desain Output Laporan Pemesanan per Kode Pembeli**

Output laporan pemesanan per kode pembeli merupakan hasil cetakan daftar pesanan yang ditampilkan berdasarkan kode pembelinya. Di mana nantinya admin/pengelola memilih terlebih dahulu nama pembeli yang ingin ditampilkan pesanannya, kemudian tekan tombol tampil.

Laporan Pesanan per Kode Pembeli

Pilih Nama

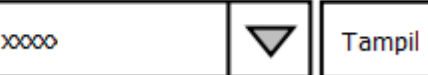

**Gambar 2.13 Desain Output Laporan Pemesanan per Kode Pembeli**

#### **2.7.5 Desain Output Laporan Pemesanan per Periode**

Output laporan pemesanan per periode merupakan hasil cetakan daftar pemesanan yang ditampilkan per periode. Di mana nantinya, admin/pengelola menentukan terlebih dahulu tanggal awal periode dan tanggal akhir perode.

Tanggal 1 ▽ 01 ᢦ 2013 Juni ᢦ 2013 31 Juni ▽ Tanggal 2 Tampilkan

**Gambar 2.14 Desain Output Laporan Pemesanan per Periode**

### **2.7.6 Desain Output Laporan Pemesanan per Status**

Output laporan pemesanan per periode merupakan hasil cetakan daftar pemesanan yang ditampilkan per status pesanan. Di mana nantinya, admin/pengelola menentukan terlebih dahulu status pesan yang ingin ditampilkan.

Laporan Pesanan per Status

Pilih Status

Tampil ▽

**Gambar 2.15 Desain Output Laporan Pemesanan per Status**

Laporan Transaksi per Periode

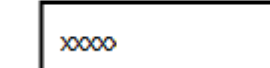